# FICHA TÉCNICA SENIOR GESTÃO DE **ARMAZENAGEM - WMS**

VERSÃO 8.11, documento revisado em abril/2023

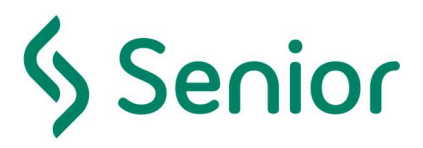

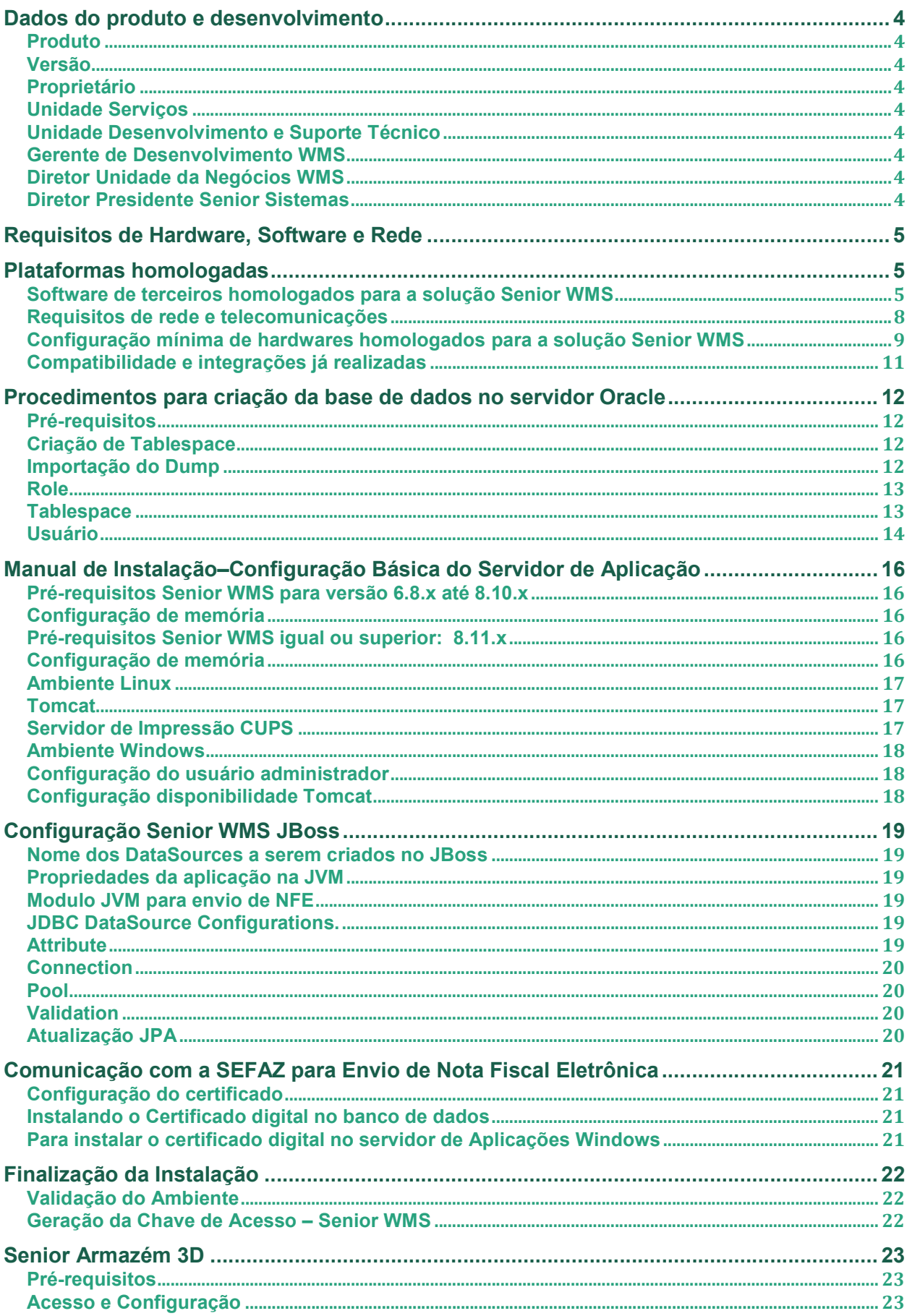

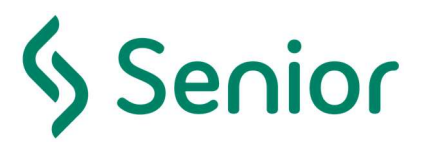

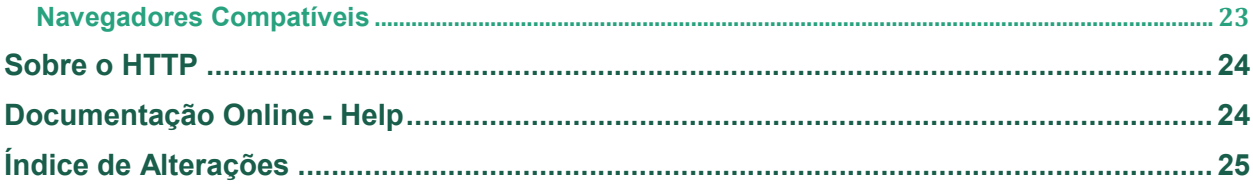

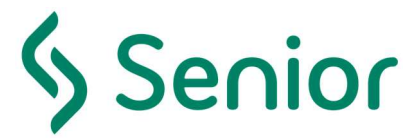

## Dados do produto e desenvolvimento

Produto Senior Gestão de Armazenagem – WMS

#### Versão

8.11

#### Proprietário

Senior Sistemas S/A CNPJ 80.680.093/0001-81 Rua São Paulo, 825 Blumenau - SC CEP 89012-001 Telefone: +55(47)3221-3300

#### Unidade Serviços

Senior Sistemas S/A – Filial São Paulo - SP Rua George Ohm, 230 – Torre B - 9o Andar São Paulo – SP CEP 04576-020 Telefone: +55(11)5506-0861

#### Unidade Desenvolvimento e Suporte Técnico

Senior – Filial Ribeirão Preto – SP Av. Maurílio Biagi, 800- Sala 112 Ribeirão Preto - SP CEP 14096-570 Telefone: +55(16)3505-1900

#### Gerente de Desenvolvimento WMS

Leandro Ramos Fagundes

#### Diretor Unidade da Negócios WMS

Marcelo Augusto Franco

#### Diretor Presidente Senior Sistemas

Carlênio Bezerra Castelo Branco

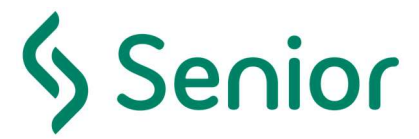

## Requisitos de Hardware, Software e Rede

A evolução da nossa plataforma de gestão logística é missão diária na Senior buscando fornecer a cada dia as mais completas ferramentas para suportar o crescimento do negócio de nossos clientes hoje, amanhã e sempre. Por isso, proporcionamos soluções inovadoras que são constantemente aprimoradas com o objetivo de garantir para vocês os melhores resultados, com segurança e a credibilidade que o mercado exige. Neste espaço, disponibilizamos algumas informações importantes para você, cliente.

## Plataformas homologadas

Para manter seu ambiente tecnológico sempre atualizado e seguro, oferecemos frequentemente novas versões de nossas soluções, com novos recursos e performance aprimoradas à sua empresa. Nossa política de Plataformas Homologadas fornece diretrizes consistentes e previsíveis quanto à disponibilidade do suporte aos sistemas operacionais, servidores de aplicações, bancos de dados, coletores de dados, impressoras, balanças e navegadores web que as nossas soluções utilizam.

Você também pode estar à par de nossas novidades e acompanhar o lançamento de novas funcionalidades e aprimoramentos, através da consulta das notas de versões no portal do cliente. A cada nova versão são descritas todas as implementações realizadas.

#### Software de terceiros homologados para a solução Senior WMS

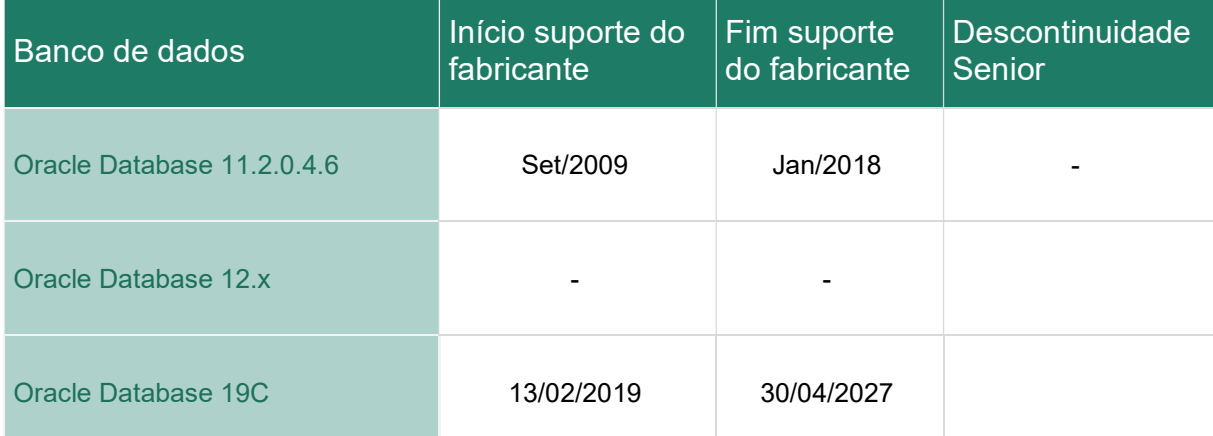

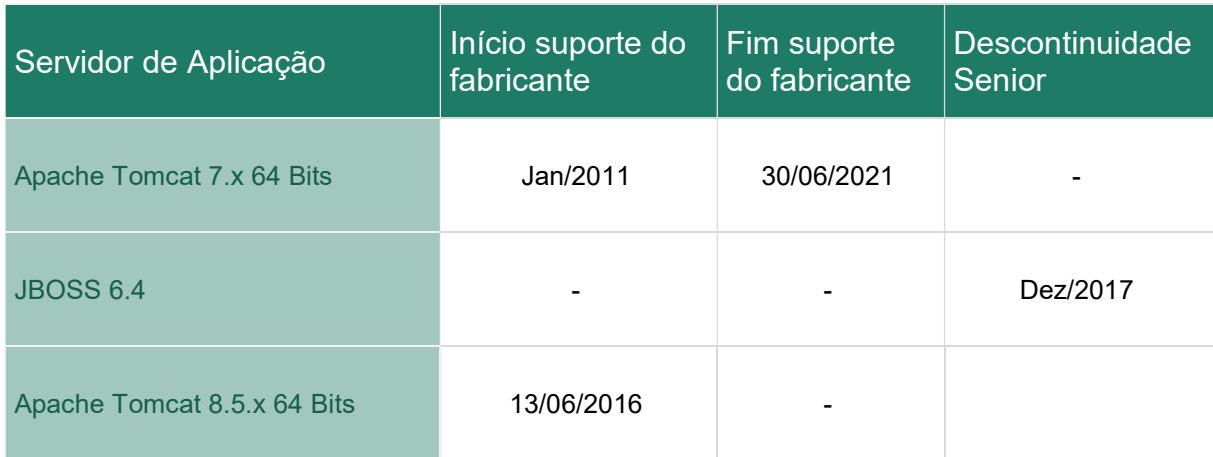

Observação: o Oracle Database 19C e o Apache Tomcat 8.5.x 64 Bits já foram homologados e estão compatíveis com as versões 8.11.X e 8.12.X do WMS.

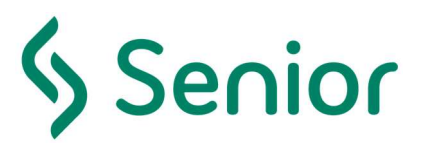

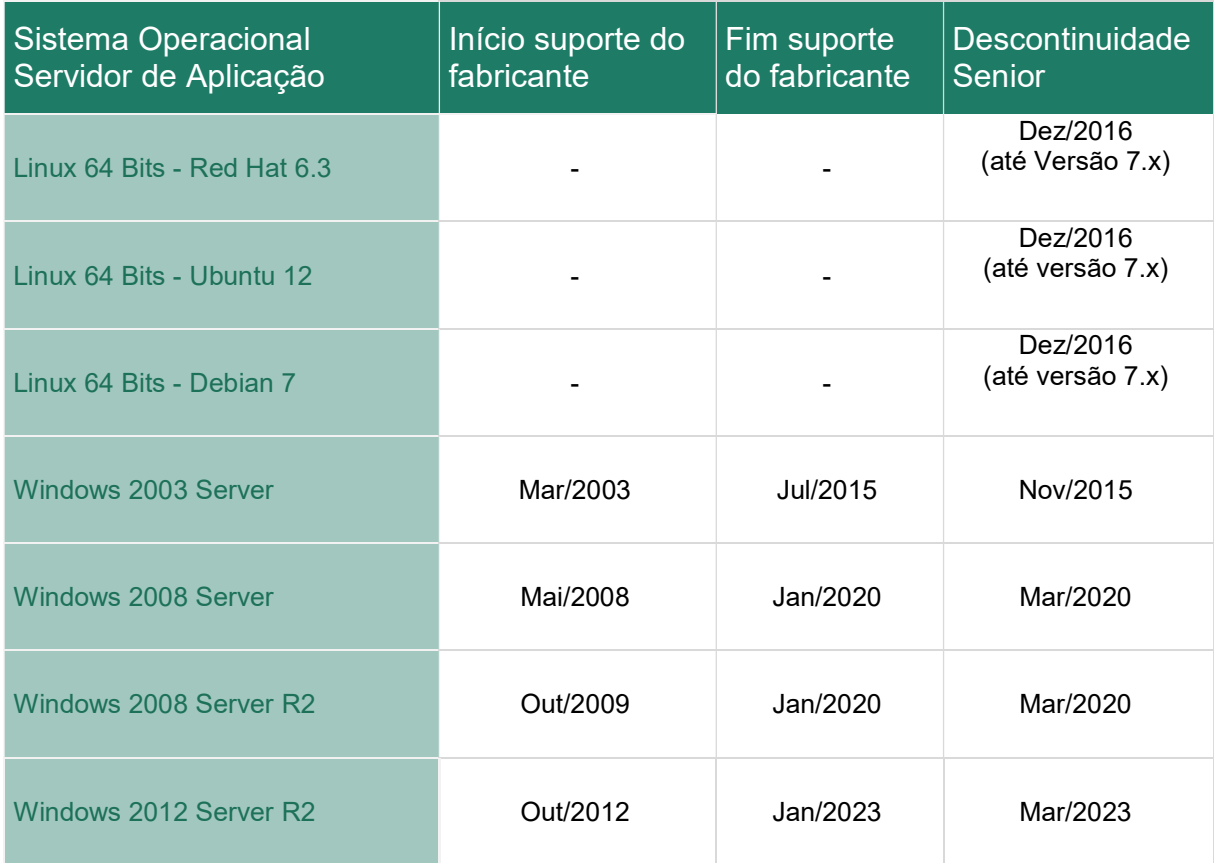

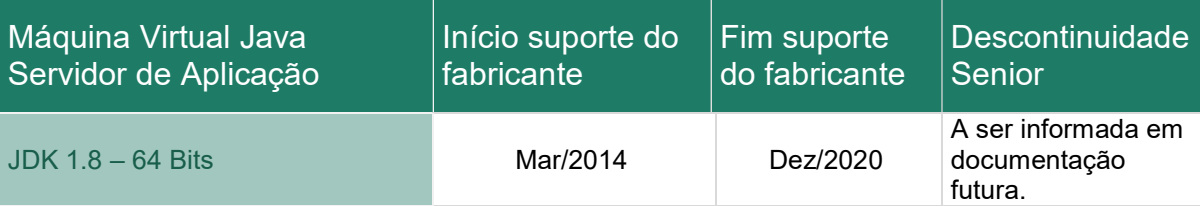

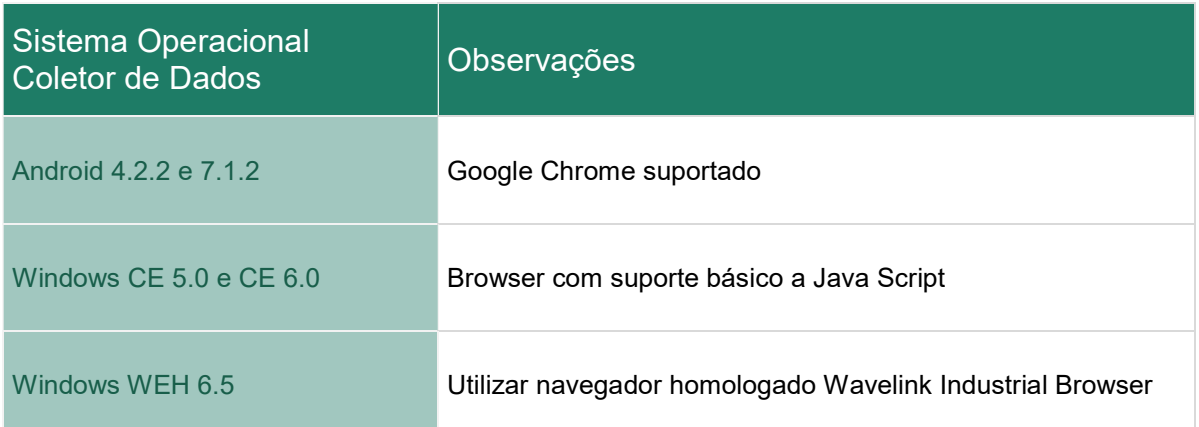

6

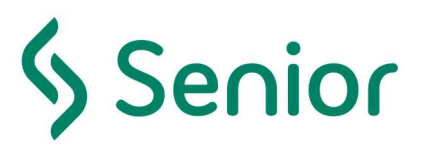

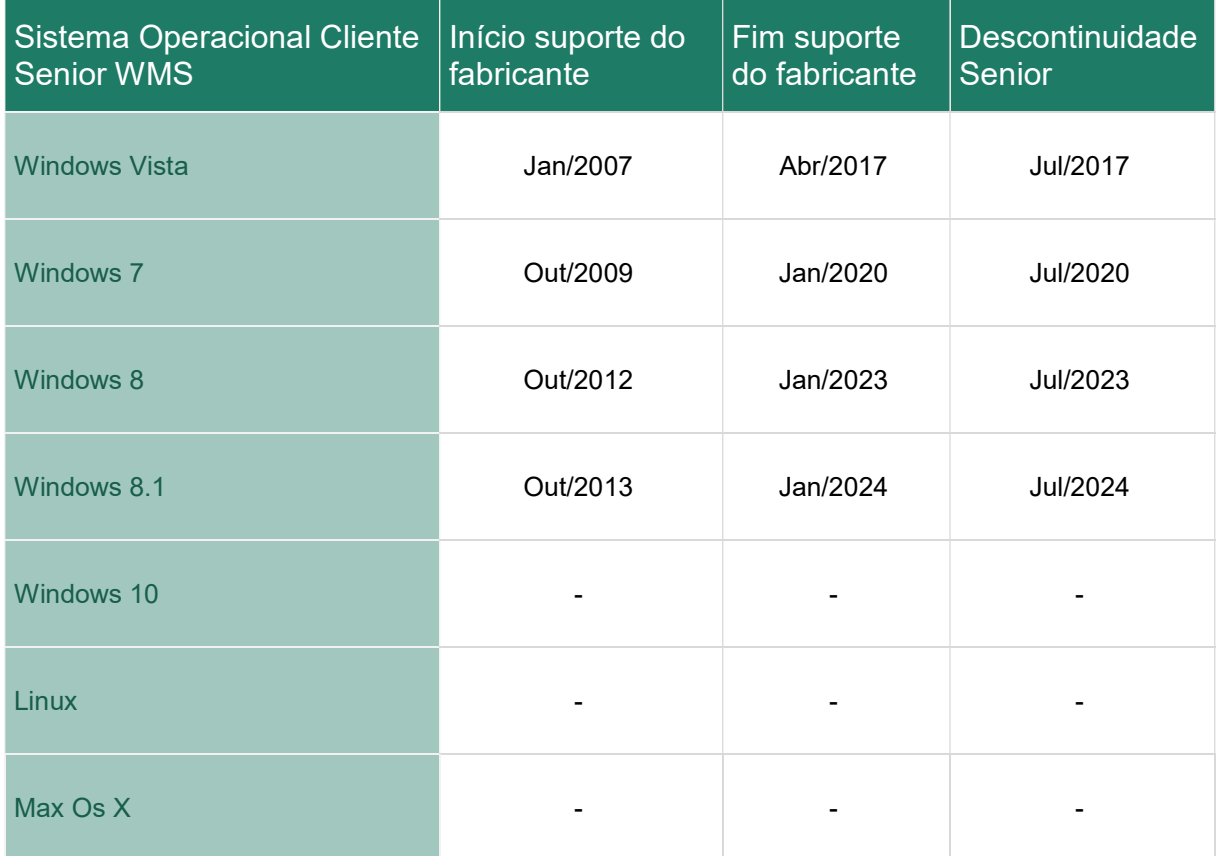

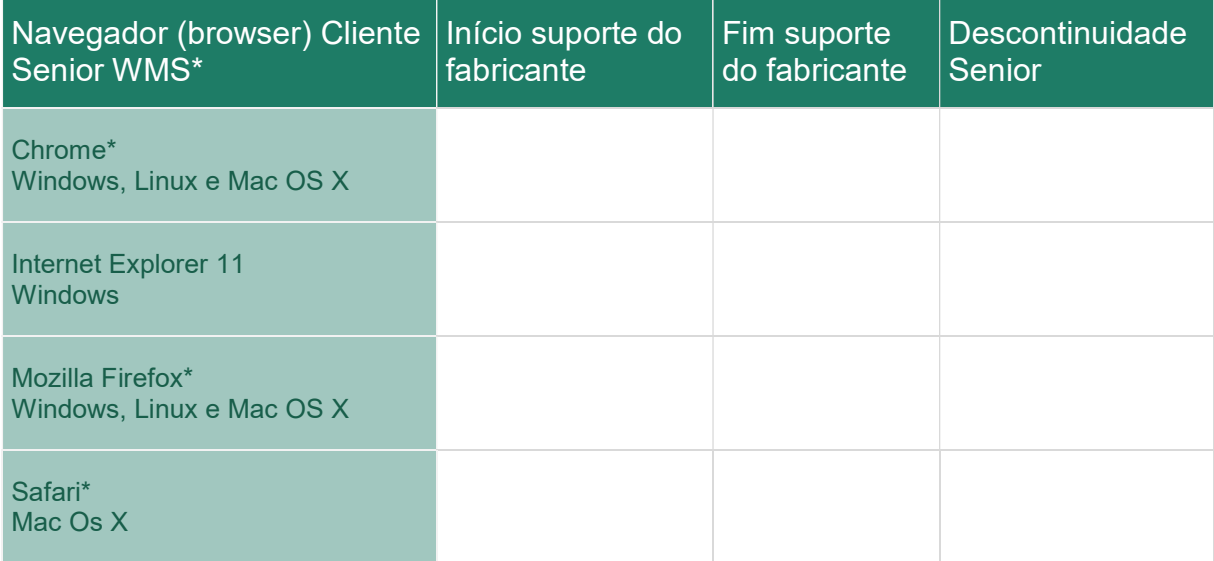

\* Interface com dispositivos seriais, balanças e leitores de código de barras homologado apenas no Internet Explorer e sistema operacional Windows.

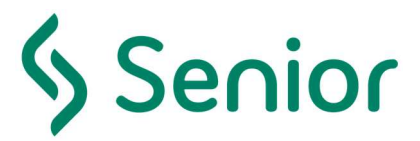

#### Requisitos de rede e telecomunicações

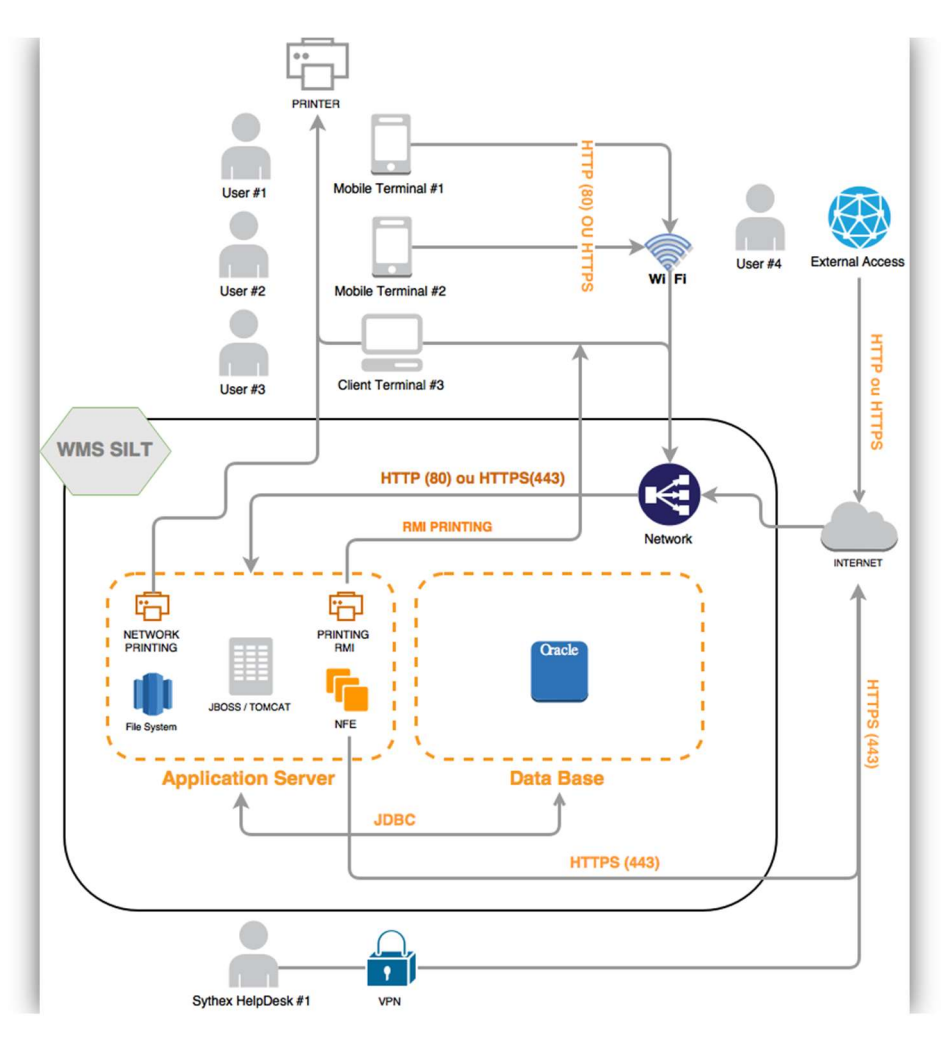

#### Qualidade

- o Disponibilidade de rede 32 kb/s por usuário (desktop e/ou coletor);
- o Latência Máxima 300ms;

#### Protocolos homologados

- Acesso cliente ao servidor de aplicação: HTTP ou HTTPS;
- Acesso Servidor de Aplicação ao Oracle:
	- o TCP com JDBC;
	- o TCPS usando OCI;

#### Regras de segurança - Firewall

- Servidor de aplicações:
	- o Saída Porta: 25 transmissão de e-mail SMTP;
	- o Saída Porta: 443 transmissão de NF-e para SEFAZ;
	- o Saída Porta: 1521 acesso ao Oracle (porta padrão TCP);
	- o Entrada Porta: 8080 padrão Tomcat;
	- o Entrada e Saída: Porta 1099 RMI (Remote Method Invocation) Impressão de notas fiscais, etiquetas e cartões presente diretamente na colmeia;
- Servidor Banco de Dados:
	- o Entrada Porta: 1521 acesso ao Oracle (porta padrão TCP/UDP);

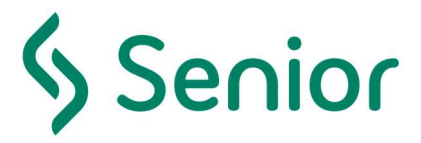

#### Configuração mínima de hardwares homologados para a solução Senior WMS

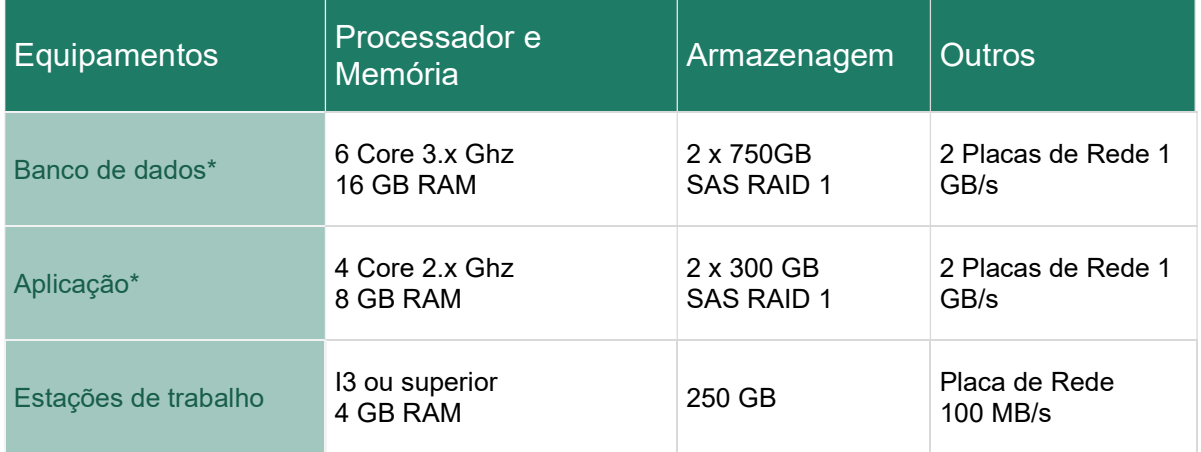

\* Para até 50 usuários simultâneos (Administradores e/ou Coletores)

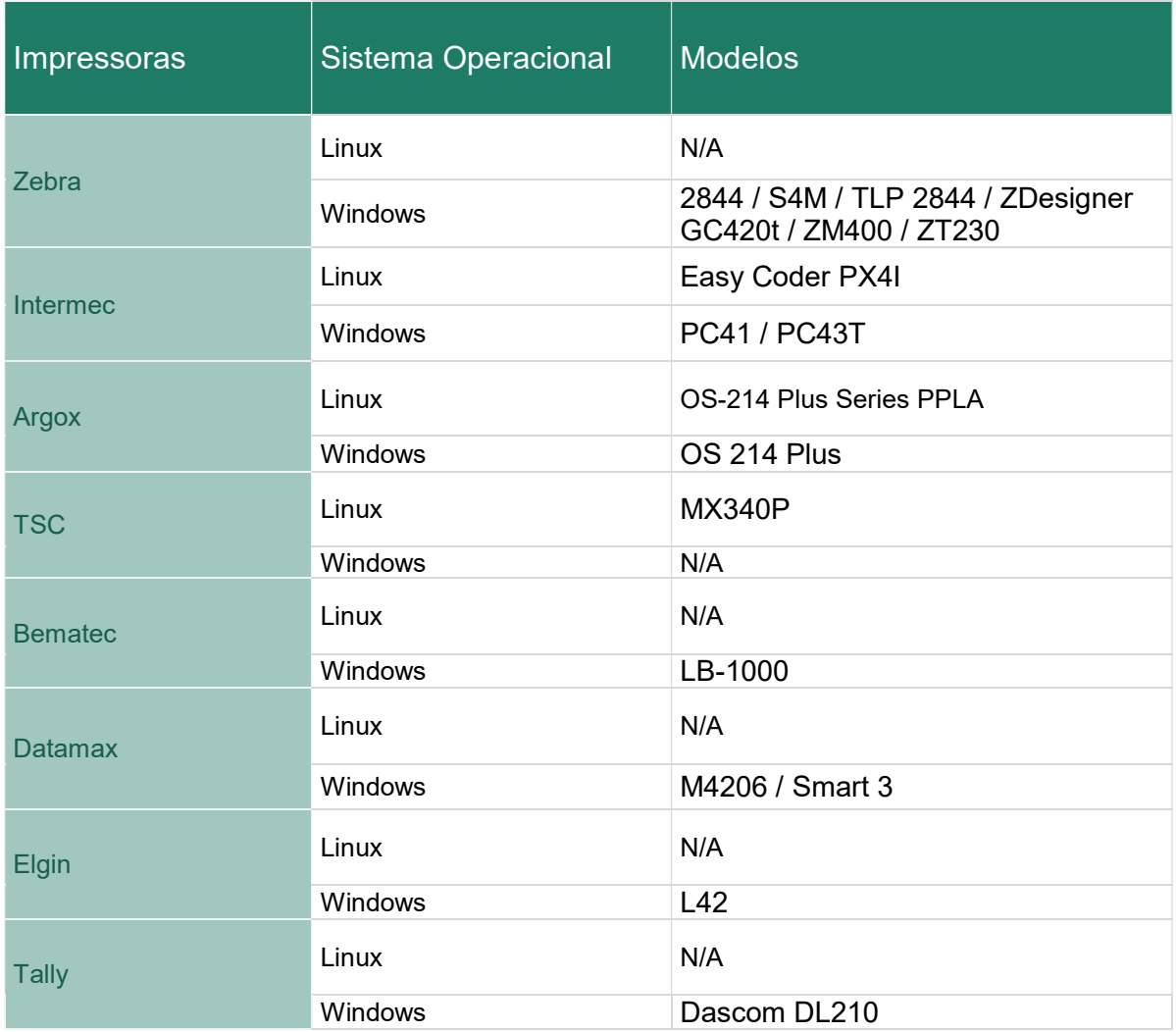

Observação: devemos destacar que em clientes SaaS ou on-premisse, as impressões via Coletor de Dados (mwms) somente funcionarão de forma plena, se os modelos de impressoras dos clientes tiverem seu driver específico compatível com o linux, pois drivers genéricos até conseguem enviar impressões, porém nunca terão as dimensões corretas por não serem totalmente compatíveis com a impressora e não passíveis de ajuste fino.

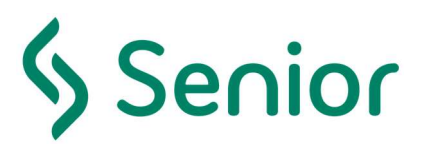

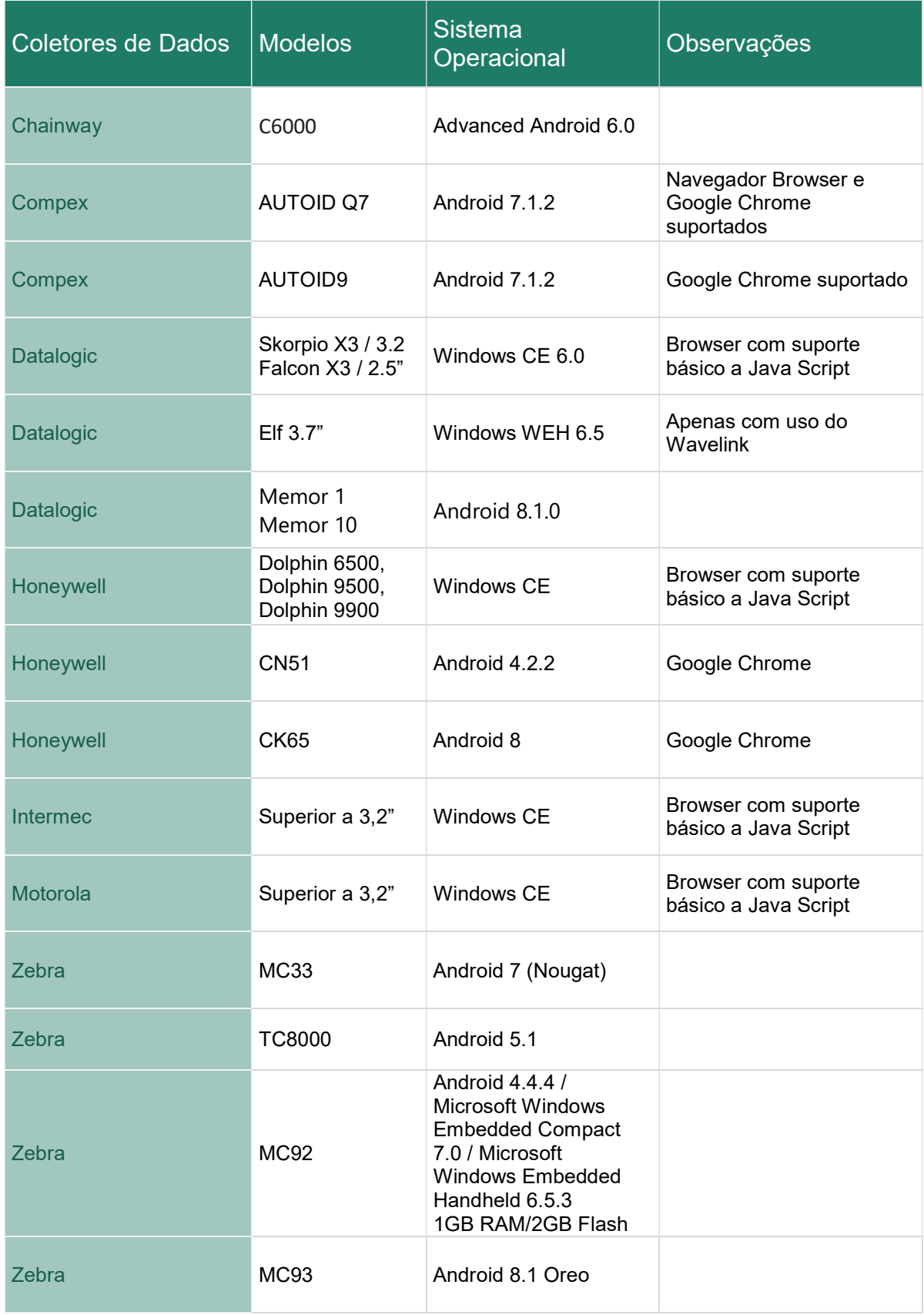

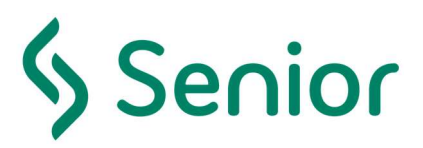

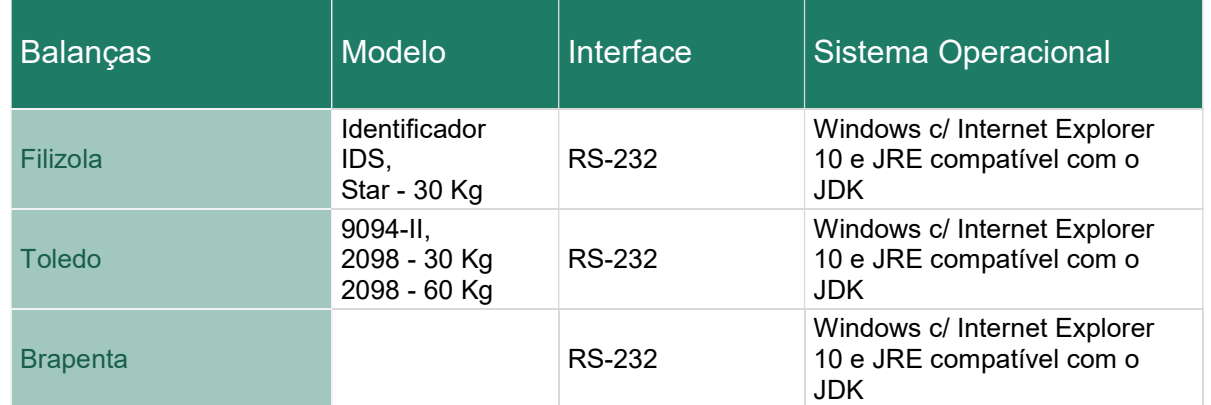

Obs. Equipamentos com Sistema Operacional diferentes do Windows CE devem passar por homologação e provavelmente exigirão o Navegador Industrial Wavelink.

#### Compatibilidade e integrações já realizadas

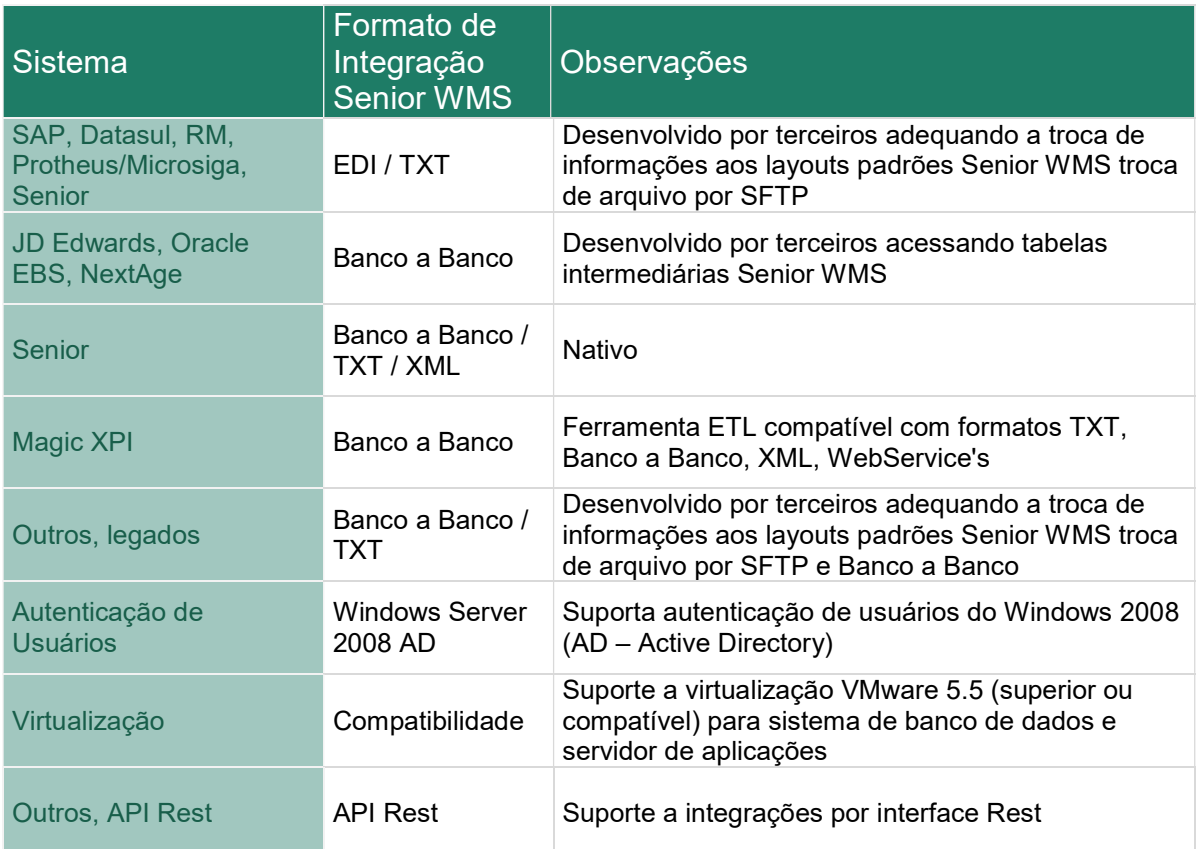

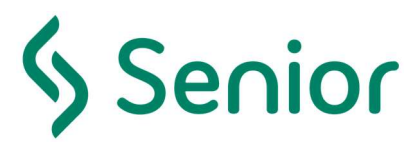

## Procedimentos para criação da base de dados no servidor **Oracle**

#### Pré-requisitos

- Servidor Oracle Instalado e configurado;
- Instância dedicada ao WMS;
- NLS\_CHARACTERSET: WE8MSWIN1252;
- NLS NCHAR CHARACTERSET: AL16UTF16;
- Pacote Java instalado;

#### Criação de Tablespace

CREATE TABLESPACE WMS\_DADOS LOGGING DATAFILE '<DefinirCaminhoDoArquivo>\wms\_dados1.dbf' SIZE 512M AUTOEXTEND ON NEXT 512 MAXSIZE 32000M EXTENT MANAGEMENT LOCAL SEGMENT SPACE MANAGEMENT AUTO /

 CREATE TABLESPACE WMS\_DADOSMOV LOGGING DATAFILE '<DefinirCaminhoDoArquivo>\wms\_dadosmov1.dbf' SIZE 512M AUTOEXTEND ON NEXT 512 MAXSIZE 32000M EXTENT MANAGEMENT LOCAL SEGMENT SPACE MANAGEMENT AUTO

/ CREATE TABLESPACE WMS\_INDICE LOGGING DATAFILE '<DefinirCaminhoDoArquivo>\wms\_indice1.dbf' SIZE 512M AUTOEXTEND ON NEXT 512 MAXSIZE 32000M EXTENT MANAGEMENT LOCAL SEGMENT SPACE MANAGEMENT AUTO / CREATE TABLESPACE WMS\_INDICEMOV LOGGING

 DATAFILE '<DefinirCaminhoDoArquivo>\wms\_indicemov1.dbf' SIZE 512M AUTOEXTEND ON NEXT 512 MAXSIZE 32000M EXTENT MANAGEMENT LOCAL SEGMENT SPACE MANAGEMENT AUTO /

#### Importação do Dump

Download do arquivo siltwms.dmp no caminho ou utilizar mídia entregue:

Acessar Diretório da versão Usuário: siltwms-clientes Senha: duadTT43Bb

Importação do arquivo siltwms.dmp com Oracle Data Pump;

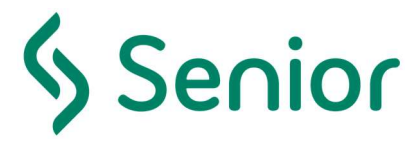

#### Scripts de criação dos usuários

#### Role

create role rsilt; grant connect to rsilt; grant ejbclient to rsilt; grant javadebugpriv to rsilt; grant javaidpriv to rsilt; grant javasyspriv to rsilt; grant javauserpriv to rsilt; grant create any job to rsilt; grant create job to rsilt; grant create procedure to rsilt; grant create sequence to rsilt; grant create table to rsilt; grant create trigger to rsilt; grant create type to rsilt; grant create view to rsilt; grant create materialized view to rsilt; grant execute on sys.dbms lock to rsilt with grant option; grant execute on sys.dbms job to rsilt with grant option; grant execute on sys.dbms\_crypto to rsilt with grant option; grant execute on sys.dbms\_sqlhash to rsilt with grant option; grant execute on sys.dbms utility to rsilt with grant option;

#### **Tablespace**

CREATE TABLESPACE WMS\_DADOS LOGGING DATAFILE '<DefinirCaminhoDoArquivo>\wms\_dados1.dbf' SIZE 512M AUTOEXTEND ON NEXT 512 MAXSIZE 32000M EXTENT MANAGEMENT LOCAL SEGMENT SPACE MANAGEMENT AUTO / CREATE TABLESPACE WMS\_DADOSMOV LOGGING DATAFILE '<DefinirCaminhoDoArquivo>\wms\_dadosmov1.dbf' SIZE 512M AUTOEXTEND ON NEXT 512 MAXSIZE 32000M EXTENT MANAGEMENT LOCAL SEGMENT SPACE MANAGEMENT AUTO / CREATE TABLESPACE WMS\_INDICE LOGGING DATAFILE '<DefinirCaminhoDoArquivo>\wms\_indice1.dbf' SIZE 512M AUTOEXTEND ON NEXT 512 MAXSIZE 32000M EXTENT MANAGEMENT LOCAL SEGMENT SPACE MANAGEMENT AUTO / CREATE TABLESPACE WMS\_INDICEMOV LOGGING DATAFILE '<DefinirCaminhoDoArquivo>\wms\_indicemov1.dbf' SIZE 512M AUTOEXTEND ON NEXT 512 MAXSIZE 32000M EXTENT MANAGEMENT LOCAL SEGMENT SPACE MANAGEMENT AUTO

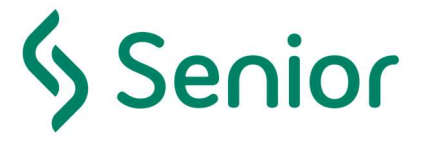

#### Usuário

create user wmsprd identified by "senha" default tablespace wms\_dados temporary tablespace temp QUOTA UNLIMITED ON WMS\_DADOS QUOTA UNLIMITED ON WMS\_DADOSMOV QUOTA UNLIMITED ON WMS\_INDICE QUOTA UNLIMITED ON WMS\_INDICEMOV; grant connect to wmsprd; grant rsilt to wmsprd; grant unlimited tablespace to wmsprd;

create user wmshml identified by "senha" default tablespace wms\_dados temporary tablespace temp QUOTA UNLIMITED ON WMS\_DADOS QUOTA UNLIMITED ON WMS\_DADOSMOV QUOTA UNLIMITED ON WMS\_INDICE QUOTA UNLIMITED ON WMS\_INDICEMOV; grant connect to wmshml; grant rsilt to wmshml; grant unlimited tablespace to wmshml;

#### Usuário de banco de dados para integração do ERP

wmsint (sugestão)

Os scripts para criação do usuário e roles estão na sessão abaixo:

#### Role

create role rsiltint; grant select, insert, update, delete, alter on INT\_ENTIDADE to rsiltint; grant select, insert, update, delete, alter on INT\_PRODUTO to rsiltint; grant select, insert, update, delete, alter on INT\_EMBALAGEM to rsiltint; grant select, insert, update, delete, alter on INT\_FOTO to rsiltint; grant select, insert, update, delete, alter on INT\_PEDIDO to rsiltint; grant select, insert, update, delete, alter on INT\_PEDIDODET to rsiltint; grant select, insert, update, delete, alter on INT\_ORDIV to rsiltint; grant select, insert, update, delete, alter on INT\_FATURAMENTO to rsiltint; grant select, insert, update, delete, alter on INT\_FATURAMENTODET to rsiltint; grant select, insert, update, delete, alter on INT\_REFATURAMENTO to rsiltint; grant select, insert, update, delete, alter on INT\_CANCELAMENTO to rsiltint; grant select, insert, update, delete, alter on INT\_ROTA to rsiltint; grant select, insert, update, delete, alter on INT\_KITPRODUTO to rsiltint; grant select, insert, update, delete, alter on INT\_TAREFA\_SEPARACAO to rsiltint; grant select, insert, update, delete, alter on INT\_COBERTURAFISCAL to rsiltint; grant select, insert, update, delete, alter on INT\_BLOQ\_DESB\_LOTE to rsiltint; grant select, insert, update, delete, alter on INT\_BACKLIST to rsiltint; grant select, insert, update, delete, alter on INT\_RASTREIO\_VOLUME to rsiltint; grant select, insert, update, delete, alter on INT\_PEDIDO\_RETORNO\_AMZ to rsiltint; grant select, insert, update, delete, alter on INT\_PEDIDODET\_RETORNO\_AMZ to rsiltint; grant select, insert, update, delete, alter on INT\_ENVIO\_PRODUTO to rsiltint; grant select, insert, update, delete, alter on INT\_ENVIO\_EMBALAGEM to rsiltint; grant select, insert, update, delete, alter on INT\_ENVIO\_ANDAMENTODOC to rsiltint; grant select, insert, update, delete, alter on INT\_ENVIO\_OR\_H to rsiltint; grant select, insert, update, delete, alter on INT\_ENVIO\_OR\_I to rsiltint; grant select, insert, update, delete, alter on INT\_ENVIO\_OR\_N to rsiltint; grant select, insert, update, delete, alter on INT\_ENVIO\_OR\_INFO\_ESPEC to rsiltint; grant select, insert, update, delete, alter on INT\_ENVIO\_OR\_LOTE\_H to rsiltint; grant select, insert, update, delete, alter on INT\_ENVIO\_OR\_LOTE\_I to rsiltint; grant select, insert, update, delete, alter on INT\_ENVIO\_OR\_LOTE\_N to rsiltint;

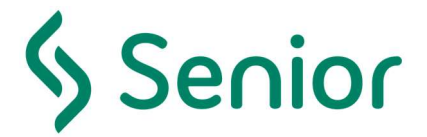

grant select, insert, update, delete, alter on INT\_ENVIO\_OR\_LOTE\_INFO\_ESPEC to rsiltint; grant select, insert, update, delete, alter on INT\_ENVIO\_LOTE to rsiltint; grant select, insert, update, delete, alter on INT\_ENVIO\_CANCELAMENTO to rsiltint; grant select, insert, update, delete, alter on INT\_ENVIO\_FATURAMENTO to rsiltint; grant select, insert, update, delete, alter on INT\_ENVIO\_FATURAMENTODET to rsiltint; grant select, insert, update, delete, alter on INT\_ENVIO\_FATURAMENTO\_LOTE to rsiltint; grant select, insert, update, delete, alter on INT\_ENVIO\_FATURAMENTODET\_LOTE to rsiltint; grant select, insert, update, delete, alter on INT\_ENVIO\_FATURAMENTOESPEC\_LOT to rsiltint; grant select, insert, update, delete, alter on INT\_ENVIO\_FATURA\_SERVICO to rsiltint; grant select, insert, update, delete, alter on INT\_ENVIO\_FATURA\_SERVICODET to rsiltint; grant select, insert, update, delete, alter on INT\_ENVIO\_FATURAMENTOESPEC to rsiltint; grant select, insert, update, delete, alter on INT\_ENVIO\_AJUSTEMOVTO to rsiltint; grant select, insert, update, delete, alter on INT\_ENVIO\_CONTROLEAVARIA to rsiltint; grant select, insert, update, delete, alter on INT\_ENVIO\_PRODRECUPERADO to rsiltint; grant select, insert, update, delete, alter on INT\_ENVIO\_ESTOQUE to rsiltint; grant select, insert, update, delete, alter on INT\_ENVIO\_INVENTARIO to rsiltint; grant select, insert, update, delete, alter on INT\_ENVIO\_NF\_ARMAZENAGEM to rsiltint; grant select, insert, update, delete, alter on INT\_ENVIO\_NF\_ARMAZENAGEMDET to rsiltint; grant select, insert, update, delete, alter on INT\_ENVIO\_NF\_ARMAZENAGEM2 to rsiltint; grant select, insert, update, delete, alter on INT\_ENVIO\_COLETA to rsiltint; grant select, insert, update, delete, alter on INT\_ENVIO\_AUTEMBARQUE to rsiltint; grant select, insert, update, delete, alter on INT\_ENVIO\_EMBARQUE to rsiltint; grant select, insert, update, delete, alter on INT\_ENVIO\_EMBARQUEDET to rsiltint; grant select, insert, update, delete, alter on INT\_ENVIO\_TAREFA\_SEPARACAO to rsiltint; grant select, insert, update, delete, alter on INT\_ENVIO\_TAREFA\_SEPARACAODET to rsiltint; grant select, insert, update, delete, alter on  $INT$   $\overline{ENVIORETMOVARM}$  ENTRADA to rsiltint; grant select, insert, update, delete, alter on INT\_ENVIORETMOVARM\_ENTRADA\_DET to rsiltint; grant select, insert, update, delete, alter on INT\_ENVIORETMOVARM\_SAIDA to rsiltint; grant select, insert, update, delete, alter on INT\_ENVIORETMOVARM\_SAIDA\_DET to rsiltint; grant select, insert, update, delete, alter on INT\_ENVIO\_AM\_TRK to rsiltint; grant select, insert, update, delete, alter on INT\_ENVIO\_AM\_TRKVOLUMES to rsiltint; grant select, insert, update, delete, alter on INT\_ENVIO\_MUDANCA\_ESTOQUE to rsiltint; grant select, insert, update, delete, alter on INT\_ENVIO\_ESTOQUE\_LOTE to rsiltint; grant select on VE\_ESTOQUE\_LIB\_EXPEDICAO to rsiltint; grant select, insert, update, delete, alter on INT GMB to rsiltint; grant select, insert, update, delete, alter on INT\_GMB\_DET to rsiltint; grant select, insert, update, delete, alter on INT\_ENVIO\_CALCULOFISCAL to rsiltint; grant select, insert, update, delete, alter on INT\_ENVIO\_CALCULOFISCAL\_DET to rsiltint; grant select, insert, update, delete, alter on INT\_MODULOFISCAL to rsiltint; grant select, insert, update, delete, alter on INT\_MODULOFISCAL\_DET to rsiltint; grant select, insert, update, delete, alter on INT\_AUTOMACAO\_ESTEIRA to rsiltint; grant select on VE\_REGIME\_DEPOSITANTE to rsiltint; grant select on VE\_BARRA\_PRODUTO to rsiltint; grant select on INT\_ENVIO\_SALDOFISCAL to rsiltint;

#### Usuário

create user wmsint identified by "senha" default tablespace WMS\_DADOS temporary tablespace TEMP profile DEFAULT;

grant CONNECT to wmsint; grant UNLIMITED TABLESPACE to wmsint; grant RSILTINT to wmsint;

alter user wmsint default role CONNECT, RSILTINT;

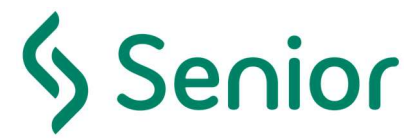

## Manual de Instalação–Configuração Básica do Servidor de Aplicação

#### Pré-requisitos Senior WMS para versão 6.8.x até 8.10.x

Java JDK 7, versão 64 bits;

- Aplication Server
	- o Tomcat 7, versão 64 bits;<br>o JBoss 6.4. versão 64 bits;
	- JBoss 6.4, versão 64 bits;

O servidor deverá possuir acesso à internet para comunicação com Nota Fiscal eletrônica (NF-e); Sistema Operacional Linux ou Windows 64 bits;

- Configuração do arquivo de hosts do Linux em /etc/hosts definindo o IP e o nome do micro o Ex: 192.168.1.55 SERVIDOR1 SERVIDOR1.localdomain
	-

#### Configuração de memória

Depois de instalado, será necessário adicionar o parâmetro abaixo informado, na inicialização do serviço;

- o -XX:MaxPermSize=512m
- o -XMX3072m

#### Pré-requisitos Senior WMS igual ou superior: 8.11.x

Java JDK 8, versão 64 bits;

Aplication Server

- o Tomcat 7, versão 64 bits;
- o JBoss 6.4, versão 64 bits;

O servidor deverá possuir acesso à internet para comunicação com Nota Fiscal eletrônica (NF-e); Sistema Operacional Linux ou Windows 64 bits;

Configuração do arquivo de hosts do Linux em /etc/hosts definindo o IP e o nome do micro

o Ex: 192.168.1.55 SERVIDOR1 SERVIDOR1.localdomain

#### Configuração de memória

Não necessário para esta versão do Java.

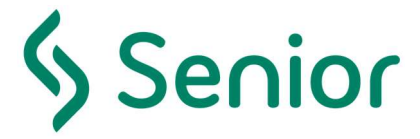

## Ambiente Linux

#### Tomcat

Editar o arquivo "<Tomcat\_dir>\webapps\manager\WEB-INF\web.xml", e buscar pela tag <max-filesize> e alterar o valor para 300MB. Esta configuração permite que seja realizado o upload da aplicação a partir do Manager do próprio Tomcat.

Editar o arquivo Catalina.SH, no Tomcat ou standalone.conf para JBoss, e adicione ou modifique a linha a seguir no início do script:

- $\circ$  Versões 6.8.X até 8.10.X quando optar por usar JDK 7
	- JAVA\_OPTS="-Djava.awt.headless=true -Dfile.encoding=UTF-8 -server Xms3072m -Xmx3072m -XX:NewSize=256m -XX:MaxNewSize=256m - XX:PermSize=256m -XX:MaxPermSize=512m -XX:+DisableExplicitGC"
- o Versões iguais ou superiores 8.11.X é obrigatório usar JDK 8
	- JAVA\_OPTS="-Djava.awt.headless=true -Dfile.encoding=UTF-8 -server Xms3072m -Xmx3072m -XX:NewSize=256m -XX:MaxNewSize=256m - XX:PermSize=256m -XX:+DisableExplicitGC"
- Obs: Caso ocorra problemas de "ORA-01722: INVALID NUMBER" na importação de arquivos, adicione os parâmetros abaixo:
	- o -Duser.country=BR -Duser.language=pt
- Para que o sqlldr (Oracle Loader) seja utilizado na importação de inventario é necessário no arquivo de inicialização do Aplication Server (Tomcat/JBoss) a inclusão dos seguintes paths: export ORACLE\_HOME=/data/u01/app/oracle/product/11.2.0/client\_2 export PATH="\$PATH:\$ORACLE\_HOME/bin"
	- o Sendo que os caminhos devem ser alterados conforme a instalação do Oracle Cliente do servidor Linux.

#### Servidor de Impressão CUPS

 Caso utilize ambiente Linux e tenha impressoras compartilhadas utilizando o CUPS, alguns ambientes podem sofrer um problema que impede que o sistema WMS consiga localizar a impressora compartilhada na rede. Este caso ocorre quando o CUPS é configurado para o "Listen para \*:631". Isto faz com que o parâmetro "shared=Yes" volte automaticamente para "shared=No" e a JVM não consegue localizar a impressora. Para evitar este problema é necessário configurar o "Listen para <IP do servidor>:631", exemplo: "Listen 10.7.0.90:631", assumindo que o servidor tenha o IP 10.7.0.90.

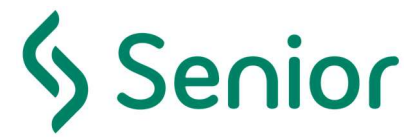

## Ambiente Windows

O JBoss fazer as mesmas instruções do Linux.

O Tomcat deverá ser instalado como serviço do sistema operacional. Utilizar o Tomcat Monitor para editar a propriedade JAVA OPTS presente na guia Java e adicionar a linha:

ATENÇÃO: Cada parâmetro deverá ser adicionado em uma nova linha, conforme abaixo, em versões 6.8.X até 8.10.X quando optar por usar JDK 7:

- o -XX:MaxPermSize=512m
- o -Duser.country=BR
- o -Duser.language=pt
- o -XX:NewSize=256m
- o -XX:MaxNewSize=256m
- o -Xms3072m
- o -Xmx3072m

ATENÇÃO: Cada parâmetro deverá ser adicionado em uma nova linha, conforme abaixo, versões iguais ou superiores 8.11.X quando é obrigatório de usar JDK 8:

- o -Duser.country=BR
- o -Duser.language=pt
- o -XX:NewSize=256m
- o -XX:MaxNewSize=256m
- $\circ$  -Xms3072m
- $o$  -Xmx3072m

Editar o arquivo "<Tomcat dir>\webapps\manager\WEB-INF\web.xml", e buscar pela tag <max-filesize> e alterar o valor para 300MB. Esta configuração permite que seja realizado o upload da aplicação a partir do Manager do próprio Tomcat.

#### Configuração do usuário administrador

Para ter acesso a interface Tomcat Manager será necessário editar o arquivo tomcat-users.xml, presente na pasta Conf dentro do diretório de Instalação, e adicionar as seguintes linhas:

- o <role rolename="manager, admin"/>
- o <user username="tomcat" password="tomcat" roles="manager, admin"/>

## Configuração disponibilidade Tomcat

Alterar arquivo *\$CATALINA BASE/conf/server.xml* onde deverá ser configurado o seguinte comportamento para o Connector do protocolo HTTP com os parâmetros conforme abaixo:

> <Connector port="8080" protocol="HTTP/1.1" maxThreads="400" connectionTimeout="40000" redirectPort="8443"/>

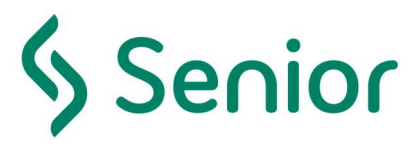

## Configuração Senior WMS JBoss

#### Nome dos DataSources a serem criados no JBoss

Produção: iboss/datasources/SiltWmsDS Homologação: jboss/datasources/SiltWmsTestDS

#### Propriedades da aplicação na JVM

Definir o ambiente do aplicativo na JVM se Produção ou Homologação variável: siltwms.production Boolean (true or false) Se produção marcar para True ativado o datasource: (jboss/datasources/SiltWmsDS) se marcado como False (jboss/datasources/SiltWmsTestDS)

Utilizando DataSource Personalizado, nesse caso não será possível subir no mesmo servidor de aplicações o ambiente de homologação e produção: siltwms.customds Nome do dataSource (jboss/datasources/NomeCustomDS)

Definir o diretório temporário apenas em ambientes com utilização de cluster: siltwms.tmpdir Caminho da pasta temporária, necessário em caso de cluster

#### Modulo JVM para envio de NFE

Configuração do modulo da jvm no JBoss para envio de NFE Incluir as seguintes linhas no arquivo: \$JBOSS\_HOME/modules/system/layers/base/javaee/api/main/module.xml <path name="com/sun/net/ssl/internal/ssl"/> <path name="com/sun/net/ssl/internal"/>

#### JDBC DataSource Configurations.

Configuração padrão da DataSource do WMS

#### Attribute

NAME: SiltWmsDs JNDI: java:jboss/datasources/SiltWmsTestDS IS ENABLED?: true STATISTICS ENABLED?: false DATASOURCE CLASS: Driver: OracleJDBCDriver DRIVER CLASS: SHARE PREPARED STATEMENTS: false STATEMENT CACHE SIZE: 0

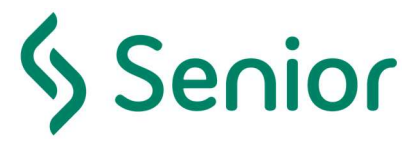

## **Connection**

NEW CONNECTION SQL: TRANSACTION ISOLATION: USE JTA?: true Use CCM?: true

Connection URL: jdbc:oracle:thin:@ip-servidor:porta-oracle:SID-BD

#### Pool

MIN POOL SIZE: 10 MAX POOL SIZE: 200 STRICT MINIMUM: true PREFILL ENABLED: true FLUSH STRATEGY: FLUSH STRATEGY: IDLE TIMEOUT: 1 TRACK STATEMENTS: true

#### Validation

VALID CONNECTION CHECKER: org.jboss.jca.adapters.jdbc.extensions.oracle.OracleValidConnectionChecker CHECK VALID SQL: select 1 from dual VALIDATE ON MATCH: talse BACKGROUND VALIDATION: true VALIDATION MILLIS: 60000 STALE CONNECTION CHECKER: org.jboss.jca.adapters.jdbc.extensions.oracle.OracleStaleConnectionChecker

EXCEPTION SORTER: org.jboss.jca.adapters.jdbc.extensions.oracle.OracleExceptionSorter

## Atualização JPA

JBOSS EAP 6.4: a partir da versão 8.11.x é necessário atualizar a lib JPA

\$JBOSS\_HOME/modules/system/layers/base/javax/persistence/api/main/module.xml to use JPA 2.1 jar.

```
<module xmlns="urn:jboss:module:1.1" name="javax.persistence.api"> 
         <dependencies> 
             <!-- PersistenceUnitInfo needs javax.sql.DataSource --> 
             <module name="javax.api" export="true"/> 
        </dependencies> 
        <resources> 
             <!-- <resource-root path="hibernate-jpa-2.0-api-1.0.1.Final-redhat-3.jar"/>--> 
             <resource-root path="hibernate-jpa-2.1-api-1.0.0.Final.jar"/> 
             <!-- Insert resources here --> 
        </resources>
</module>
```
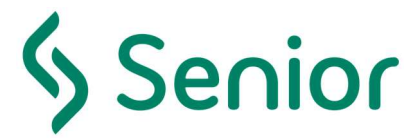

## Comunicação com a SEFAZ para Envio de Nota Fiscal Eletrônica

Servidor Tomcat com acesso à internet (Portas necessárias 80 e 443)

#### Configuração do certificado

Acessar configuração do armazém emitente e cadastrar o certificado modelo A1;

#### Instalando o Certificado digital no banco de dados

Para utilizar o certificado instalado no banco de dados pode ser necessário realizar o procedimento abaixo para solucionar o erro:

"org.apache.axis2.AxisFault: Transport error: 403 Error: Forbidden"

- 1- Importe o certificado .PFX do seu cliente para o IE (Internet Explorer / Ferramentas / Opções da Internet/ Aba Conteúdo / Botão Certificados;
- 2- Selecione a aba "Pessoal";
- 3- Clique em importar;
- 4- O Sistema vai abrir um assistente. Selecione o Certificado e clique em avançar;
- 5- Na próxima tela marque o check-box "Marcar esta chave como exportável. Isso possibilitará o backup e transporte das chaves posteriormente". Como o texto diz se você não marcar esta opção o certificado não poderá ser exportado;
- 6- Após ser importado seu certificado vai para a aba Pessoal. Clique sobre ele e clique em "exportar";
- 7- Clique em avançar;
- 8- Na próxima tela marque a opção: "Sim, exportar a chave privada". Clique em avançar;
- 9- Na janela seguinte marque o check-box "Incluir todos os certificados no caminho de certificação, se possível". Esta opção é crucial! Não esqueça dela !!!;
- 10- Informe a senha e a seguir o local onde o arquivo será salvo; e
- 11- Carregar o certificado que foi salvo acima no sistema (Senior WMS).

#### Para instalar o certificado digital no servidor de Aplicações Windows

Ao configurar o certificado pelo Windows no WMS, deverá informar o serial number do certificado.

- 1- Certifique-se de estar com o certificado digital modelo A1 e a senha;
- 2- Salvar o certificado na máquina e executá-lo para a instalação (avançar → avançar → digitar a senha e marcar a opção "Marcar essa chave como exportável" → avançar → concluir);
- 3- No Windows, acessar Iniciar → Painel de Controle → Opções da Internet → aba "Conteúdo" → botão "Certificados";
- 4- → Clique duplo Certificado → aba "Detalhes" → selecionar "Número de Série" → copiar "55 ac 41 54 fc 8d f1 51";
- 5- Acessar o WMS, menu: Cadastro / Entidade / Entidade / localize a Entidade e clique no botão "Certificado Digital";
- 6- → Carregar o certificado e digitar o número de série "55 ac 41 54 fc 8d f1 51" (Painel de Controle  $\rightarrow$  opções da internet):
- 7- No WMS verificar se a Entidade está marcada para Emitir NFe (no Cadastro Entidade).

#### O certificado digital deve ser instalado no mesmo usuário do SO utilizado pelo Tomcat

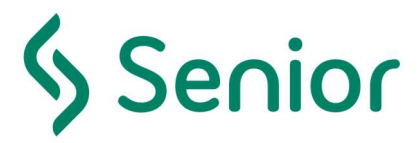

# Finalização da Instalação

## Validação do Ambiente

Após instalação um analista de service-desk realizará validação do ambiente com a liberação para o início da utilização, validando que todos os procedimentos foram realizados conforme os padrões mínimos estabelecidos na documentação do sistema, o sistema será liberado com a geração da chave de acesso.

### Geração da Chave de Acesso – Senior WMS

Equipe de service-desk realizará a geração de chave de segurança para liberação da licença de uso respeitando em acordo com a celebração de contrato de licença de uso e proposta comercial, respeitando a quantidade de licenças de uso contratadas e o modelo de licenciamento negociando.

Uma vez gerada a chave de segurança a própria equipe de service-desk realizará a instalação no banco de dados.

A chave de segurança se baseia no CNPJ do proprietário e Razão Social qualquer mudança nos dados cadastrados durante a instalação invalidarão a chave de acesso sendo necessário a geração de nova chave.

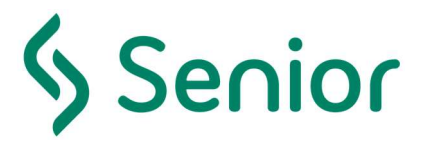

## Senior Armazém 3D

Senior Armazém 3D - Webservice 'armazemgrafico'

#### Pré-requisitos

- Java JDK 7, versão 64 bits;
- Aplication Server
- Tomcat 7, versão 64 bits;
- O servidor deverá possuir acesso à internet;
- Sistema Operacional Linux ou Windows 64 bits;

#### Acesso e Configuração

- Acesso direto a tela de configuração manual do Webservice: http://<ip>:<porta>/armazemgrafico
- Se o webservice 'armazemgrafico' estiver online, o Armazém 3D é configurado automaticamente ao ser acessado pelo menu do SILT-WMS

#### Navegadores Compatíveis

- Chrome (Versão 72.0.3626.81 (Versão oficial) 64 bits)
- Firefox (Versão 66.0b1)
- Microsoft Edge (41.16299.820.0)
- Mozilla
- Windows, Linux e Mac OS X
- Observação: o navegador Internet Explorer não está homologado para utilização do Armazém 3D.

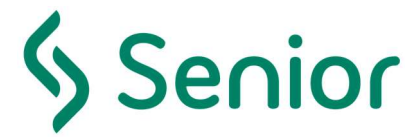

## Sobre o HTTP

Caso haja a atualização do Google Chrome para versão 94.0.4606.54 ou superior, é obrigatório o sistema estar funcionando em um contexto SSL/TLS(HTTPS), devido a implementação:

- https://wicg.github.io/private-network-access/
- https://developer.chrome.com/blog/private-network-access-update

## Documentação Online - Help

A documentação do software Senior WMS é atualizada constantemente a cada nova versão. Mantemos uma plataforma online com todos os manuais do sistema para simplificar a distribuição desse importante conteúdo que poderá ser acessado por todos os nossos clientes em nosso portal de atendimento ao usuário através do endereço eletrônico:

https://documentacao.senior.com.br/gestaodearmazenagemwms/8.12/

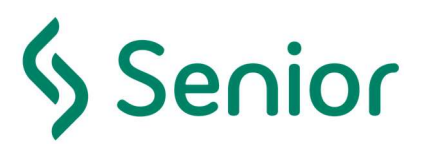

# Índice de Alterações

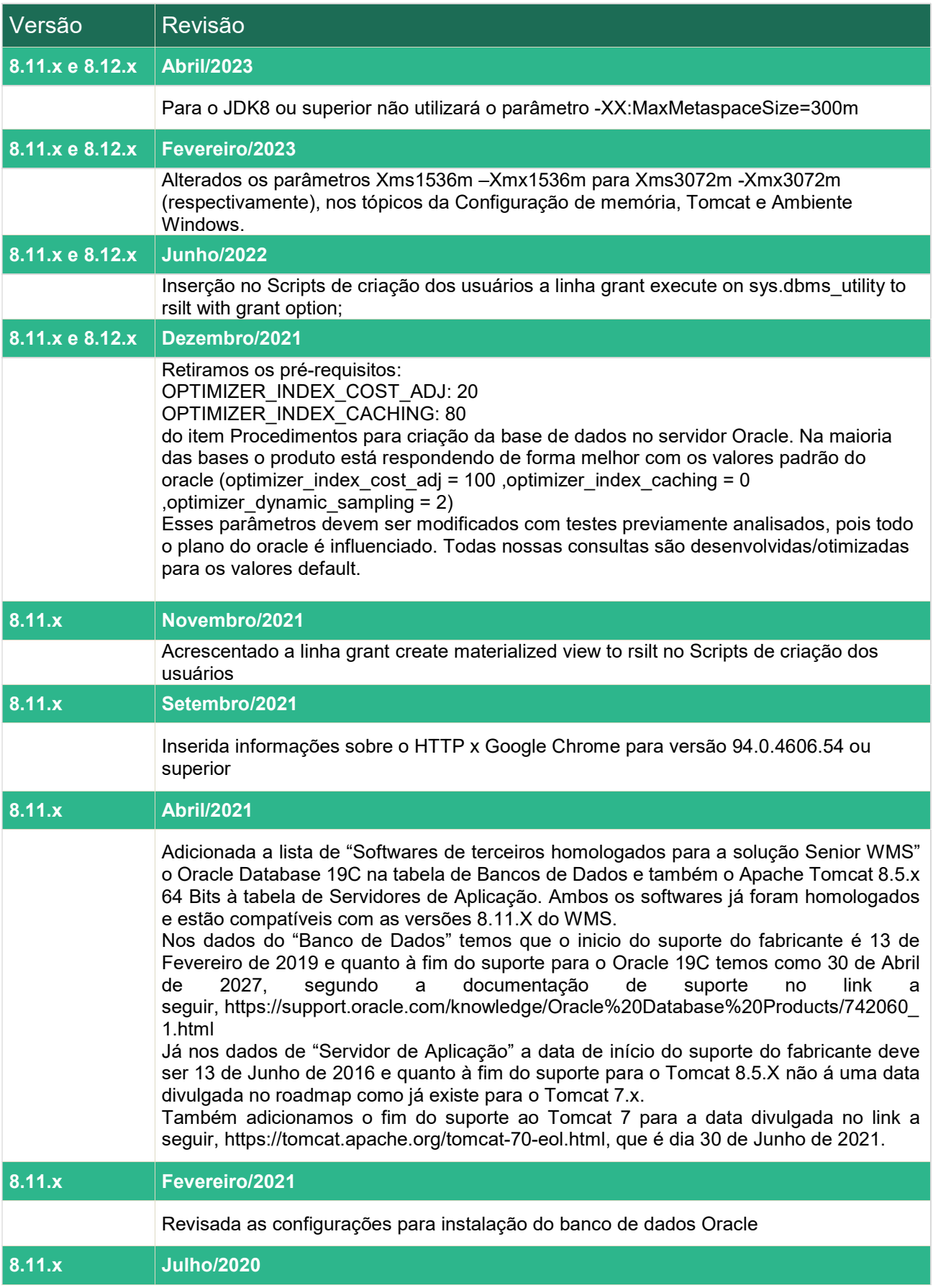

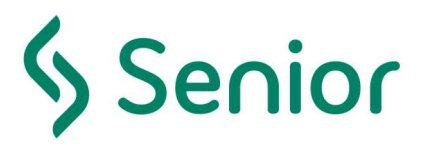

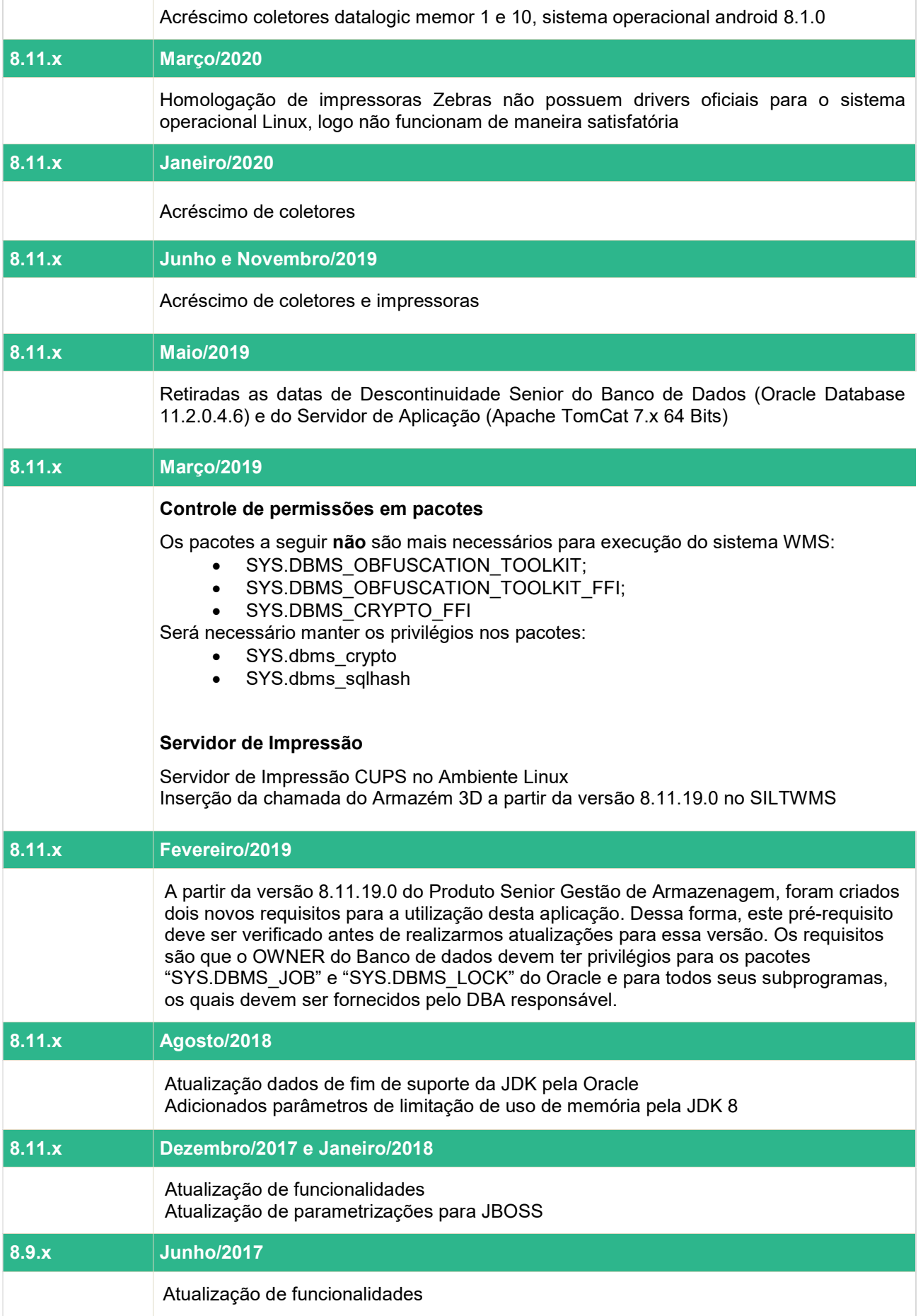

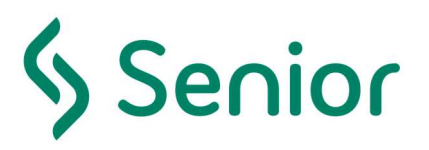

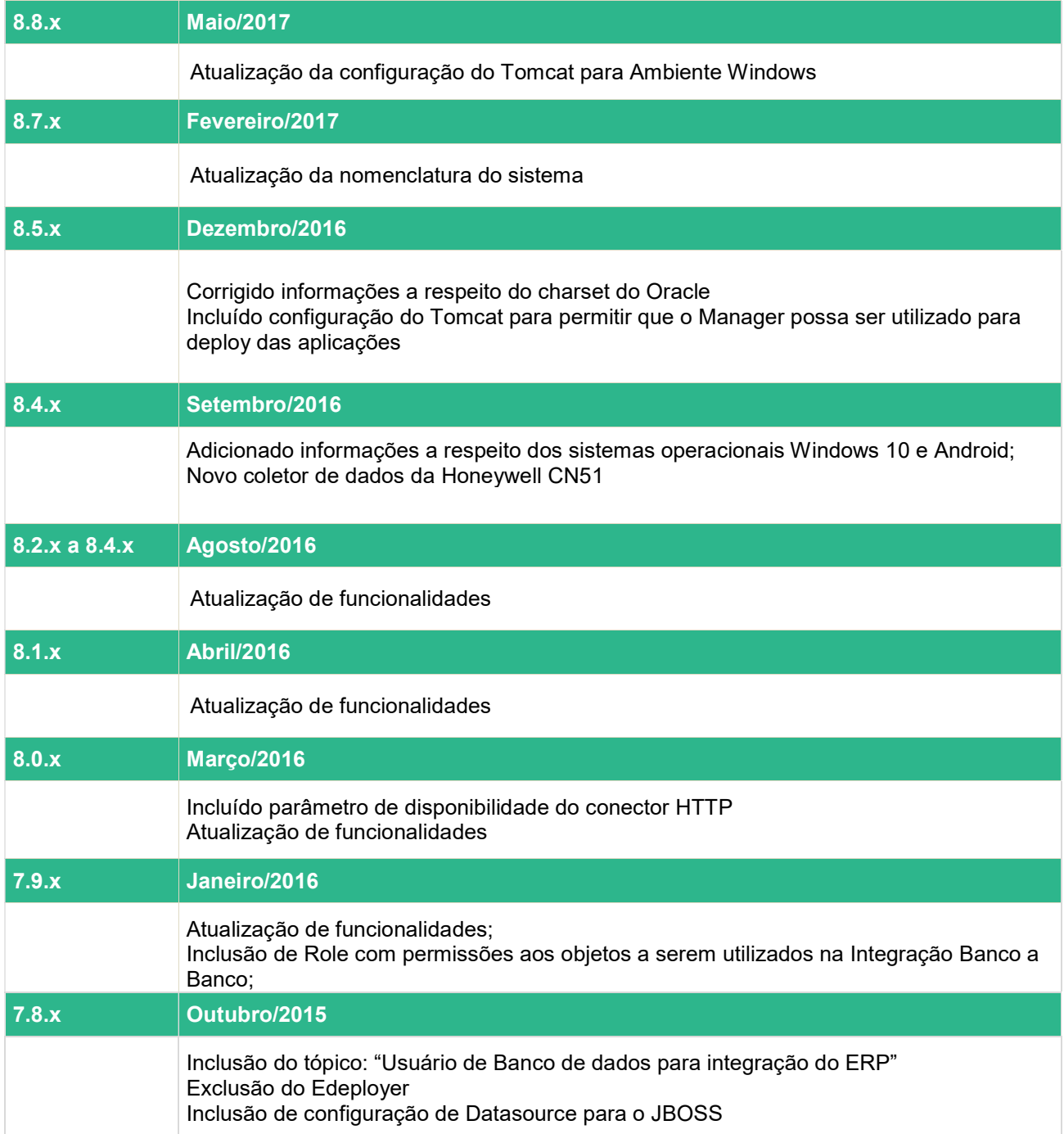